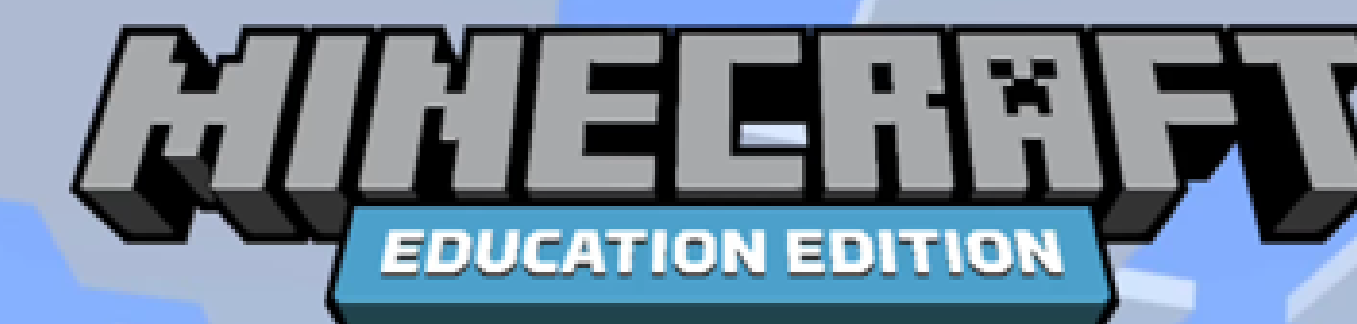

# **Financial Literacy with Minecraft**

**BAN** 

H

### **Raiffeisen Bank**<br>International  $\mathbf{\hat{x}}$

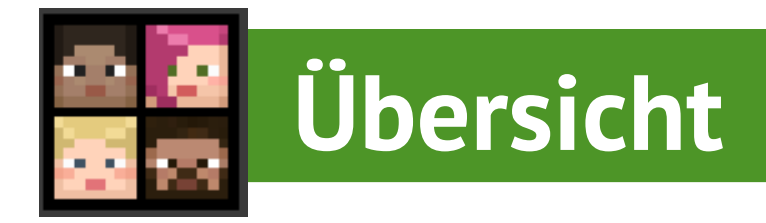

#### **Willkommen zu "My Finance Quests"!**

Dieses Spiel dient dazu finanzielle Bildung für Kinder zwischen 10 und 15 Jahren zugänglicher zu machen. Dabei werden in 4 verschiedenen Mini-Spielen folgende Themen bearbeitet: Geschichte der Banken, Zinsen, Kredite, Budgetierung, Sparen, Online Sicherheit und der Wert von Geld.

#### **Für wen ist das Spiel gedacht?**

Das Spiel ist einerseits für die Verwendung im Unterricht in Schulen und andererseits auch für das selbstständige Erarbeiten von Lehrinhalten zuhause konzipiert. Dabei wurde besonders darauf geachtet, dass jedes der 4 Mini-Spiele definitiv in unter 50 Minuten absolviert werden kann.

#### **Warum Minecraft?**

### Basic Controls in Minecraft [Education](https://www.youtube.com/watch?v=mcmYMb67HI0&list=PLg9lToc61ftpZjtoCJoPZ8gLyXVk1whOV&index=3) Minecraft Education Edition [herunterladen](https://education.minecraft.net/en-us/get-started/download) Minecraft: [Education](https://www.youtube.com/watch?v=t3_aQHzve_k&list=PLg9lToc61ftpZjtoCJoPZ8gLyXVk1whOV&index=34) Edition Interact Tutorial

Das Spiel basiert auf dem weltweit bekannten Videospiel "Minecraft" beziehungsweise auf der "Education Edition" des Spiels. Denn der Spielehersteller hat eine eigene Software zu Bildungszwecken veröffentlicht, die gratis und frei zugänglich für Bildungseinrichtungen ist. Es ist wichtig zu betonen, dass es **nicht notwendig** ist als Lehrer schon Kontakt mit dem Spiel gehabt zu haben. Denn mithilfe dieses Handbuchs und der unten angeführten Tutorial Videos kann das Spiel problemlos genutzt werden. Natürlich ist es von Vorteil, wenn die Schüler das Spiel kennen und Interesse daran haben.

**Offizielle Erklärungsvideos (Englisch): Link für weitere Informationen:** RBI ESG Sektion [Website](https://www.rbinternational.com/en/raiffeisen/sustainability-esg/community-investment/financial-literacy.html)

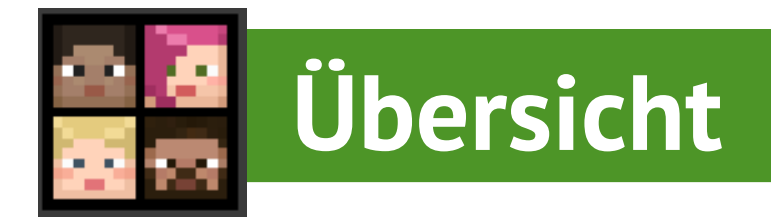

#### **Der Aufbau des Spiels**

Wie bereits erwähnt, ist unser Spiel in 4 verschiedene "Minispiele" unterteilt, von denen jedes eine andere Lektion im Bereich der finanziellen Bildung vermittelt. Jedes Minispiel verfügt über ein eigenes Level mit einer eigenen Geschichte, einzigartigen Spielmechanismen, NPC-Interaktionen (Nicht-Spieler-Charaktere) und spannende Quests. Die 4 Themen, die in unserem Spiel enthalten sind, bilden die **finanzielle Bildungsgrundlage** für jeden Jugendlichen und **decken alle wichtigen finanziellen Aspekte ab,** die sie in ihrem täglichen Leben benötigen:

- **Spiel 1**: Lernen über Zinsen und wie Banken funktionieren
- **Spiel 2:** Lernen über Budgetierung und Sparen
- **Spiel 3:** Lernen über Online-Sicherheit (Phishing, Online-Betrug, sichere Passwörter festlegen)
- **Spiel 4:** Lernen über den Wert des Geldes und den Umgang mit Geld

Zusammenfassend lässt sich sagen, dass jedes Spiel seine eigene Geschichte und Spielmechanik hat und dem Spieler ein anderes spannendes Abenteuer bietet.

#### **Der Spielverlauf**

Nach Abschluss jedes Spiels erhält der Spieler ein Abzeichen, das das nächste Spiel freischaltet. Der Spielerverlauf ist somit folgendermaßen: der Spieler beginnt mit Spiel 1 und lernt das Konzept des Zinses kennen. Dann kann der Spieler das Portal vom Start Hub zu Spiel 2 öffnen und während dieses Spiels werden dem Spieler wichtige Inhalte über Budgetierung und Sparen gelehrt. Nach der erfolgreichen Absolvierung von Spiel 2 kann der Spieler schließlich Spiel 3 betreten und erfährt mehr über Cybersicherheit und die Gefahren des Internets. Spiel 4 ist nicht Teil dieses Regelwerks, das heißt, der Spieler kann es spielen, ohne die anderen 3 Spiele zu absolvieren.

#### **Das Konzept von Banken und Zinsen**

- Beispiele für "positive" und "negative" Zinsen
- Geld sparen und Zinsen verdienen
- Geld sicher aufbewahren
- Die Macht der Zinsen
- Warum brauchen wir Banken?

#### **Online-Sicherheit: Digitaler Betrug**

- Phishing & Betrugsversuche
- Beispiele aus dem wirklichen **Leben**
- Wie man sichere Passwörter festlegt
- Was ist Zwei-Faktor-Authentifizierung?
- Wie man Phishing-E-Mails erkennt

#### **Das Prinzip von Sparen und Krediten**

- Was ist ein Budget / Haushaltsplan und wie kann man ihn nutzen?
- Die 50/30/20-Regel für die Budgetierung
- Wie man mit einem Sparkonto Geld sparen kann
- Was ist ein Kredit?
- Vorteile und Nachteile eines Kredits

**Wert von Geld Gemeinsam entwickelt mit LebensGroß Graz**

- Unterstützung beim Umgang mit dem eigenen Budget
- Vermittlung des Wertes von Geld
- Simulation von täglichen Kaufentscheidungen

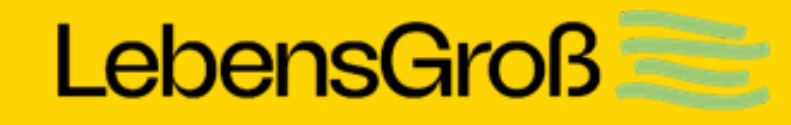

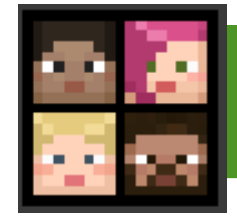

## **4 Finanzbildungs Spiele zu verschiedenen Themen**

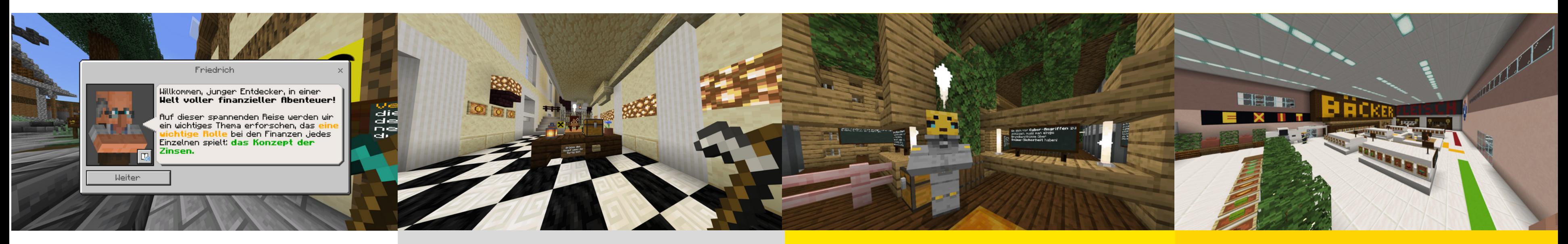

- Minecraft: Education Edition muss heruntergeladen und auf dem Gerät installiert werden
- Unterstützte Plattformen für Minecraft: Education Edition sind Windows 7, 8.1, 10 und 11, Macs, iPads, Chromebooks und Mobile

## **Download Minecraft: Education Edition**

# **Anmelden Minecraft: Education Edition**

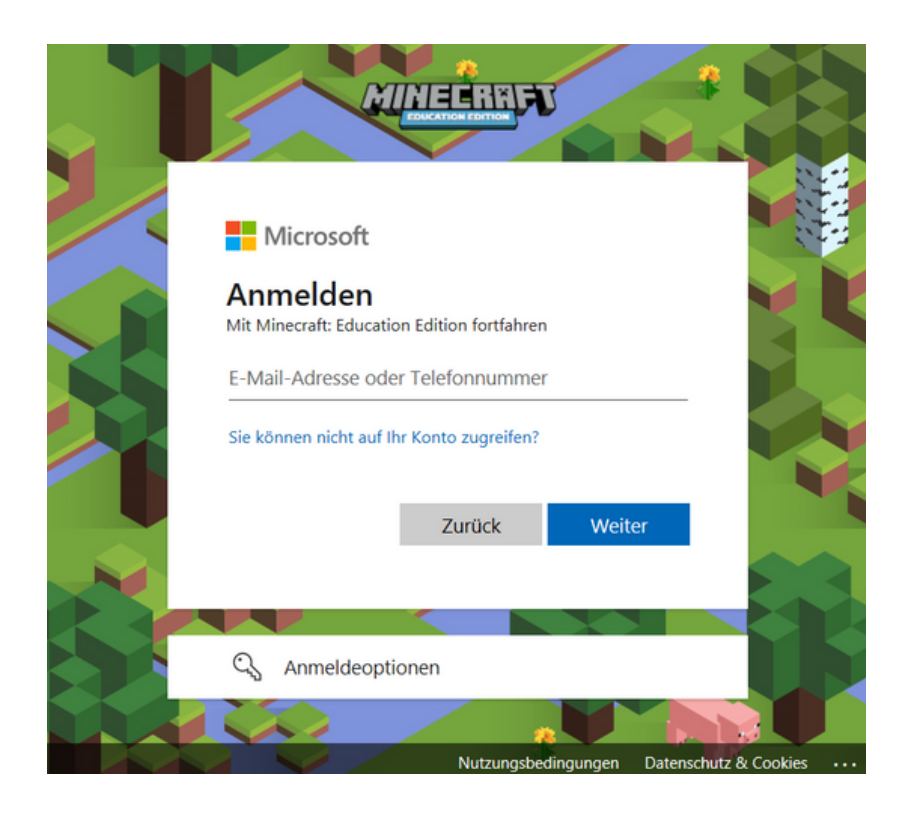

Um sich anzumelden, benötigen Sie entweder eine Office 365-

Wenn Ihre Schule Microsoft Office 365 Konten anbietet, können sich die SchülerInnen damit einfach einloggen und Minecraft

- oder eine Minecraft-Lizenz.
- Education Edition spielen
- Passwort anmelden.

Sie müssen sich nur mit ihrer Microsoft E-Mail und ihrem

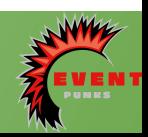

# Sobald Sie sich angemeldet haben, sehen Sie ein Hauptmenü mit mehreren Optionen. Klicken Sie auf die zweite Option, um

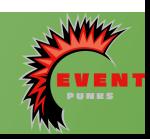

auf die Einstellungen zuzugreifen.

# **Einstellungen**

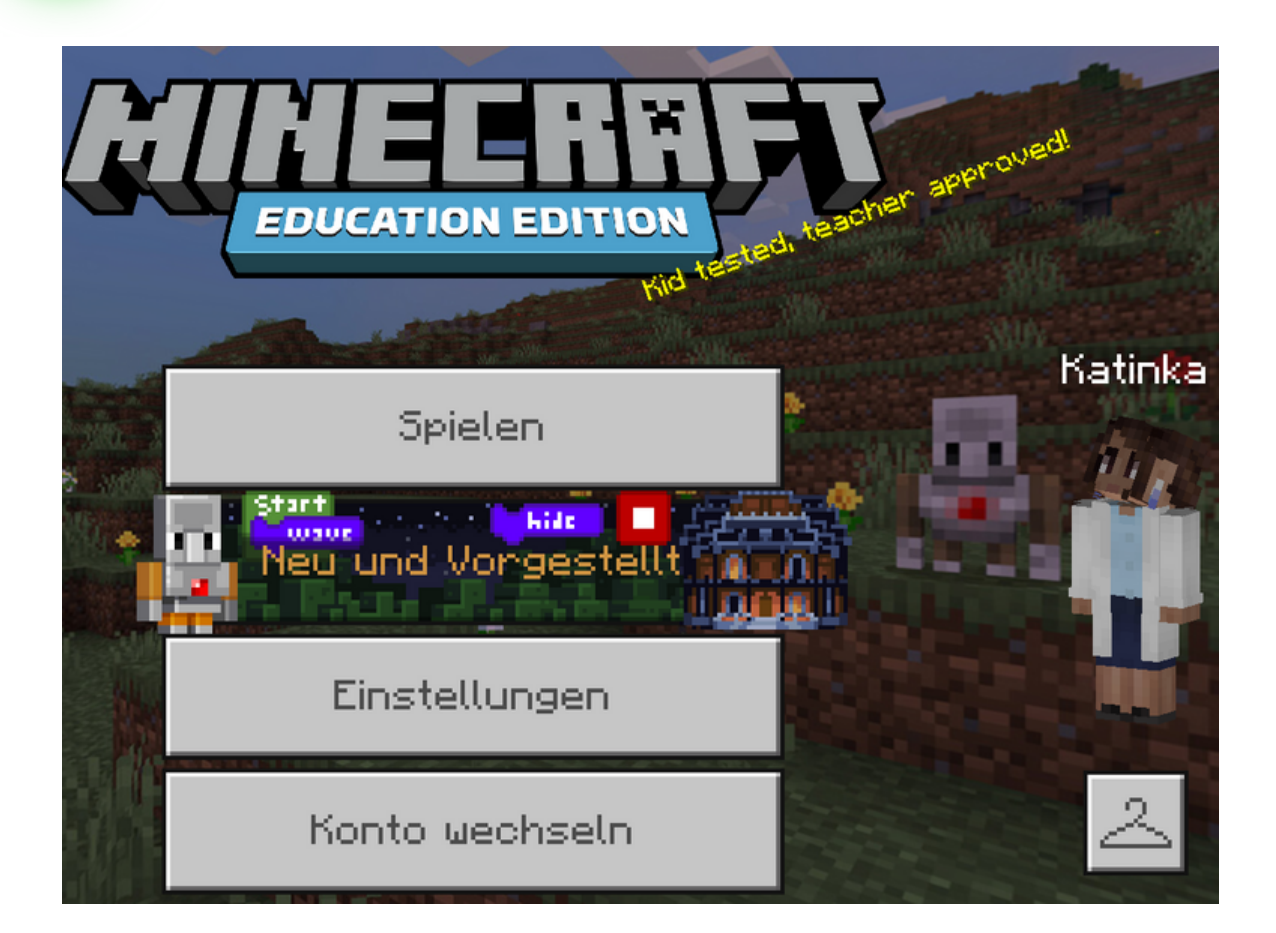

In den Einstellungen haben Sie die Möglichkeit, z. B. die Audio- oder Musiklautstärke anzupassen. Sie können die Lautstärke an Ihre Vorlieben oder an die Anforderungen der Minecraft-Umgebung anpassen.

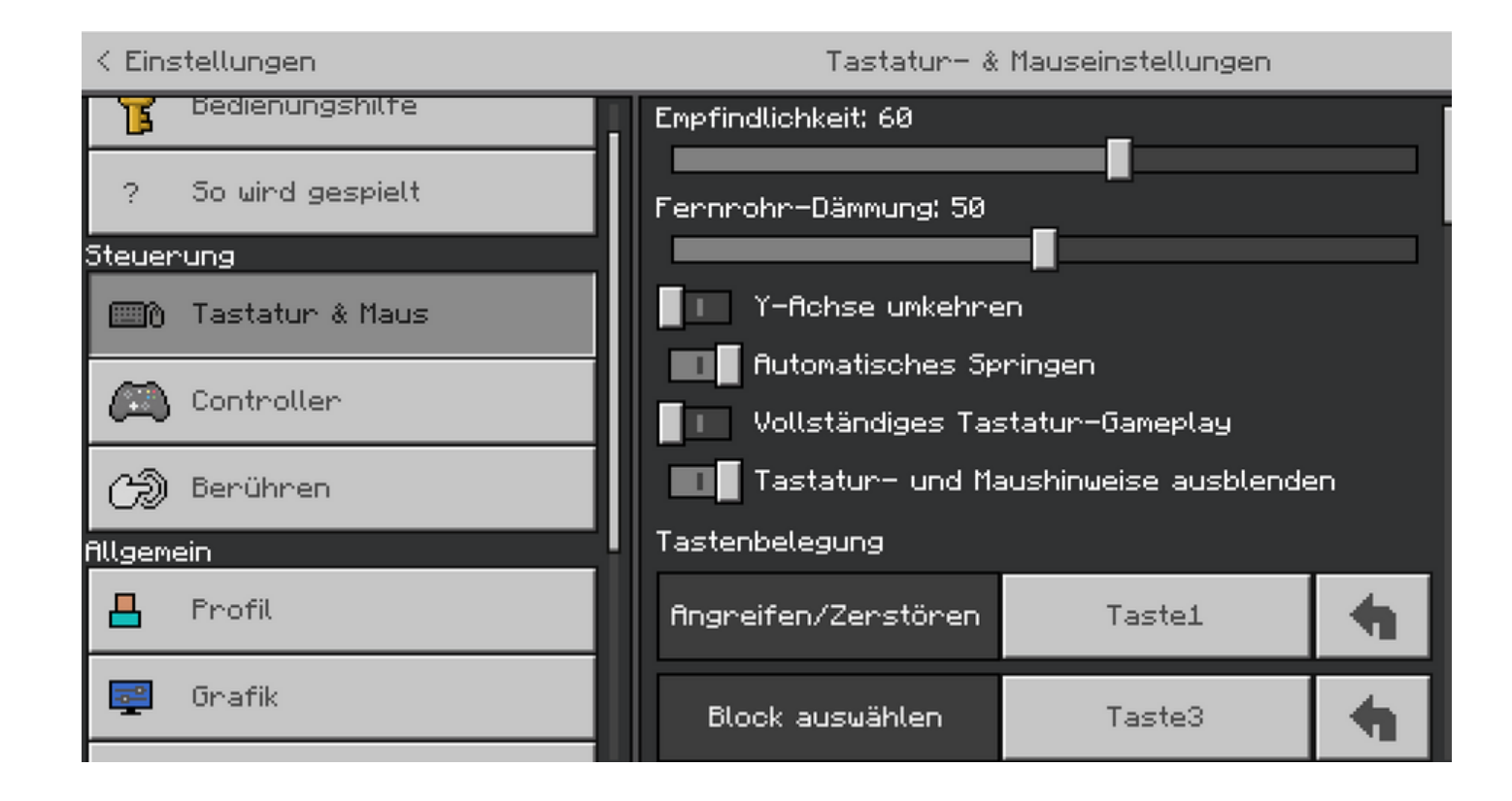

Um sich im Spiel zu bewegen, muss man die

### **Keyboard**

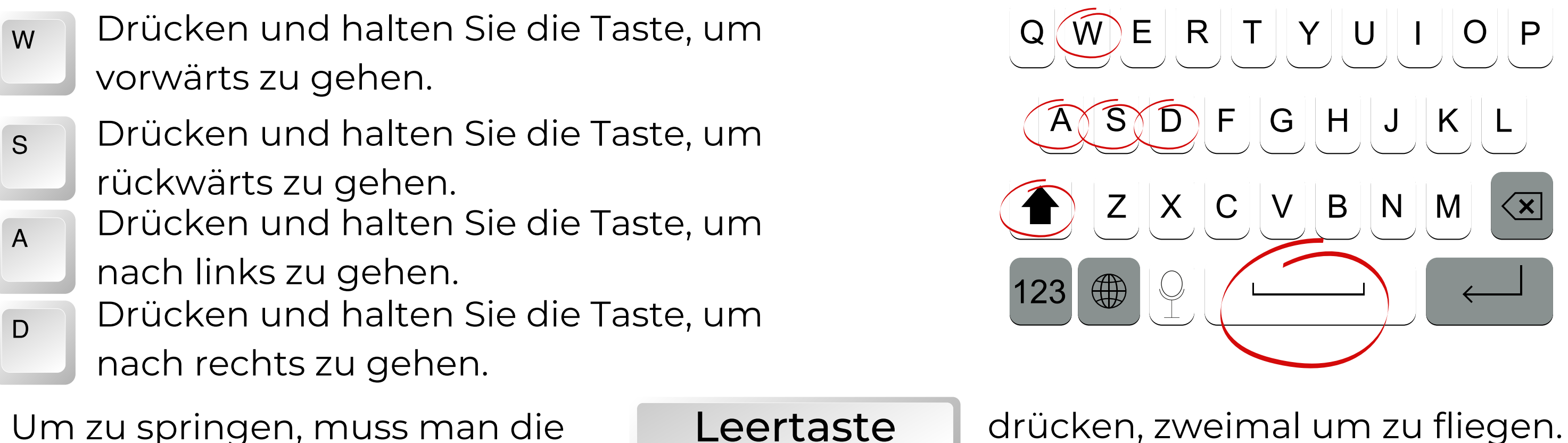

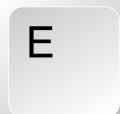

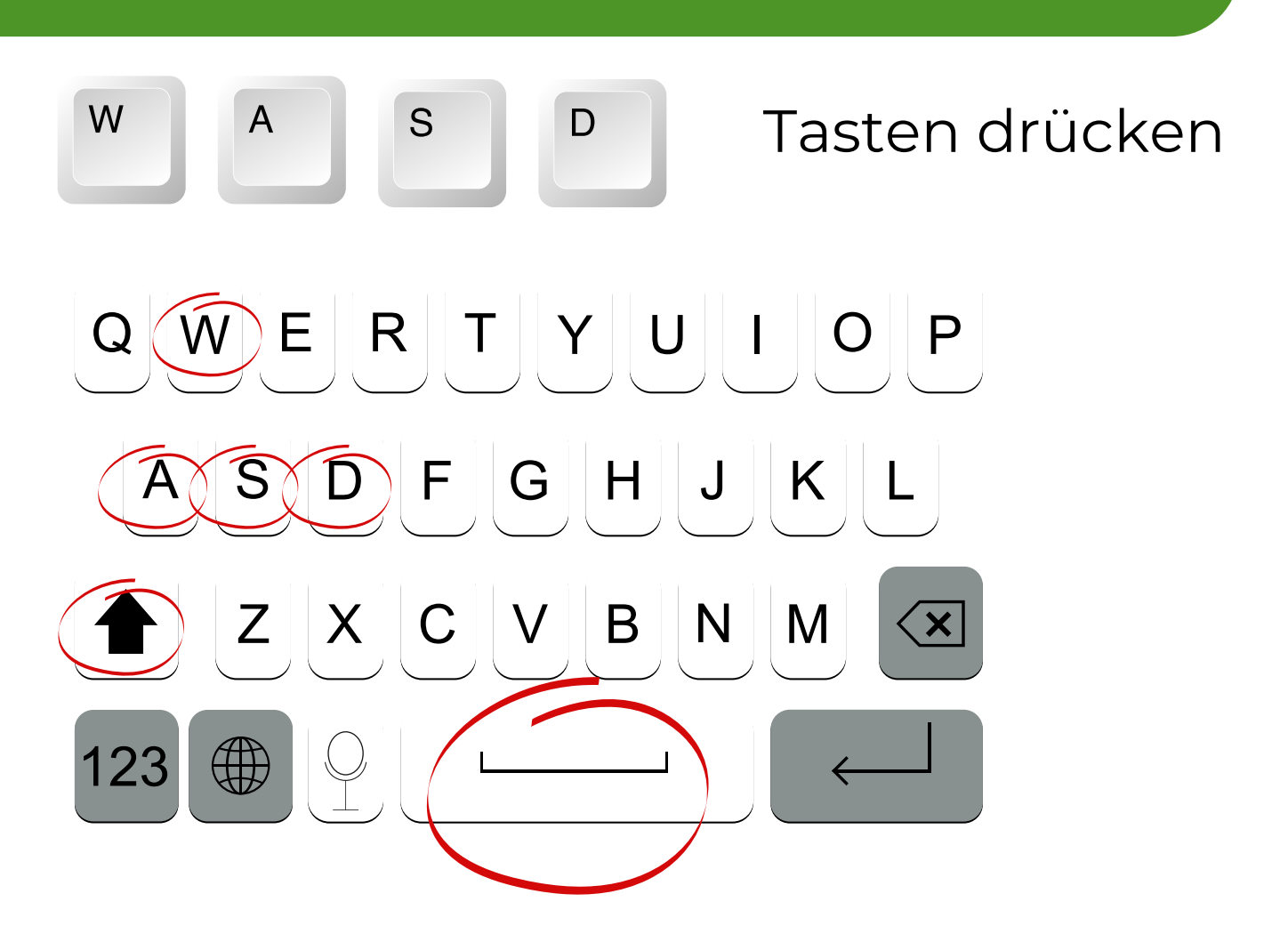

- 
- 

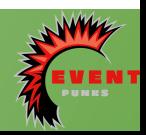

Mit der E-Taste öffnen Sie das Inventar, in dem gesammelte Gegenstände aufbewahrt werden

### **Bedienung der Maus:**

Betrachten Sie die Maus als Ihren Kopf und die Tasten als Ihren Körper. Wenn Sie nach links schauen, bewegen Sie die Maus nach links. Befolgen Sie die gleichen Schritte, wenn Sie nach rechts, nach R R Feelberg unten oder nach oben schauen.

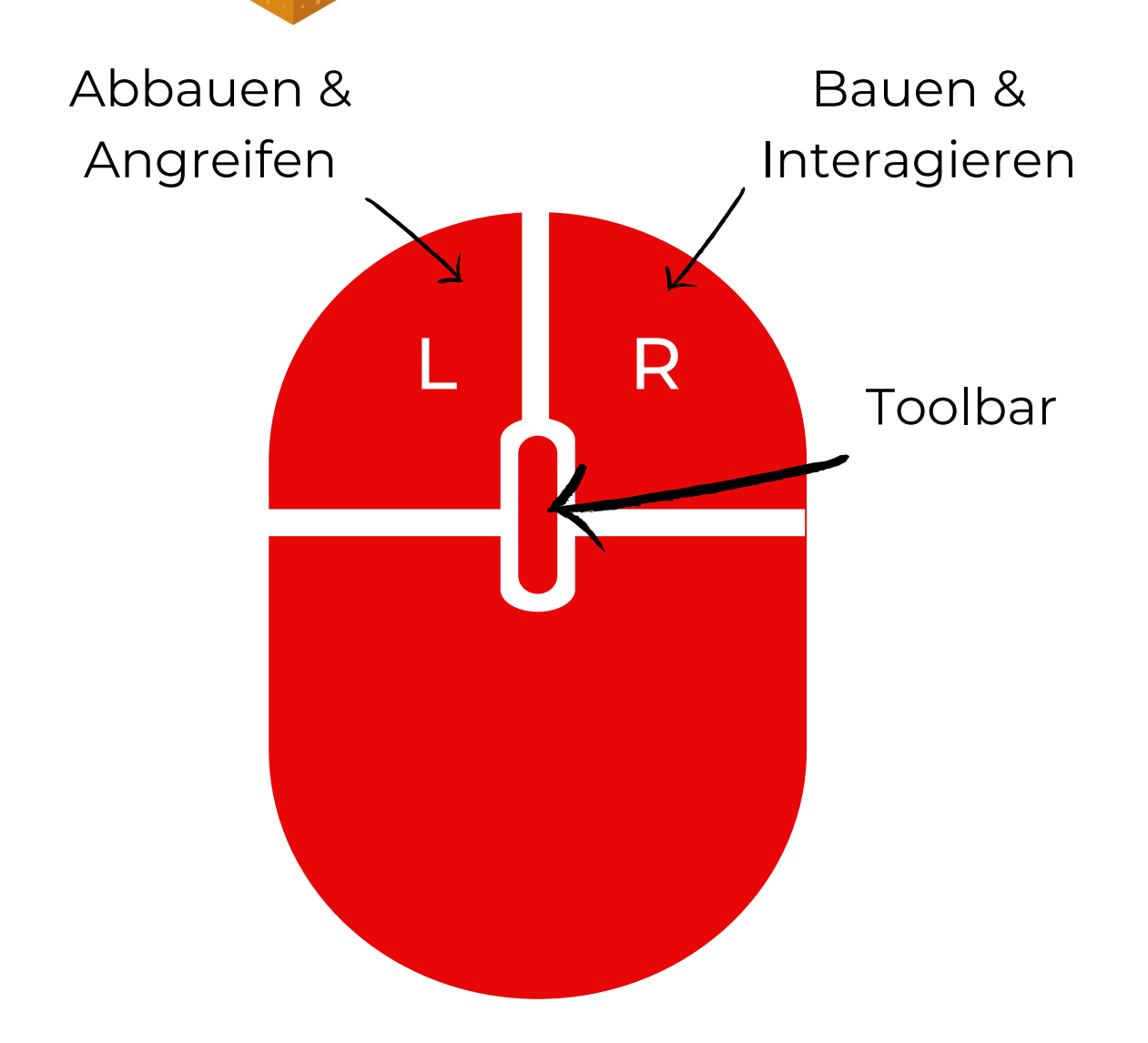

Die linke Maustaste wird verwendet, um Blöcke abzubauen oder anzugreifen. Mit der rechten Taste können Sie mit Charakteren (NPCs) sprechen, wenn Sie sich ihnen mit dem Fadenkreuz nähern, oder alles, was Sie in der Hand halten, platzieren oder benutzen.

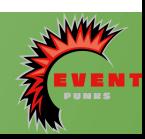

Drücken Sie **E** auf Ihrer Tastatur, um Ihr Inventar zu öffnen - man könnte es auch als Ihren Rucksack bezeichnen.

Hier kannst du die Gegenstände, die du bei dir trägst, verwalten. Du kannst Gegenstände auswählen, ziehen und tauschen, um sie entweder in der Hand zu halten oder im Rucksack zu verstauen.

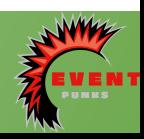

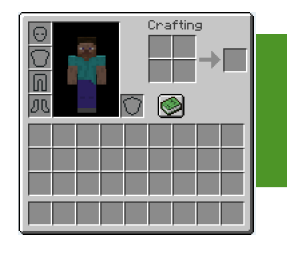

### **Das Inventar**

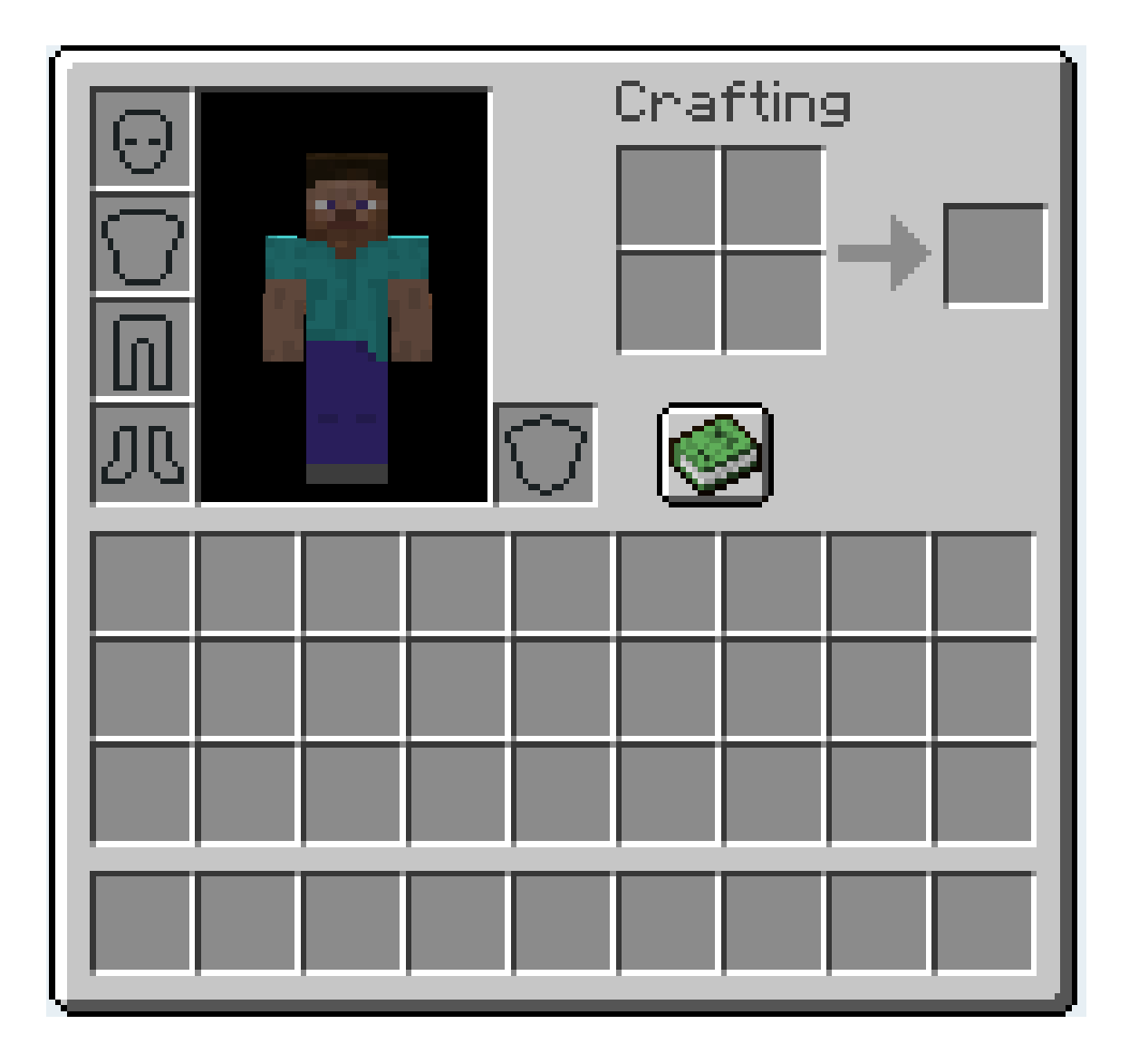

### **Blöcke platzieren oder abbauen**

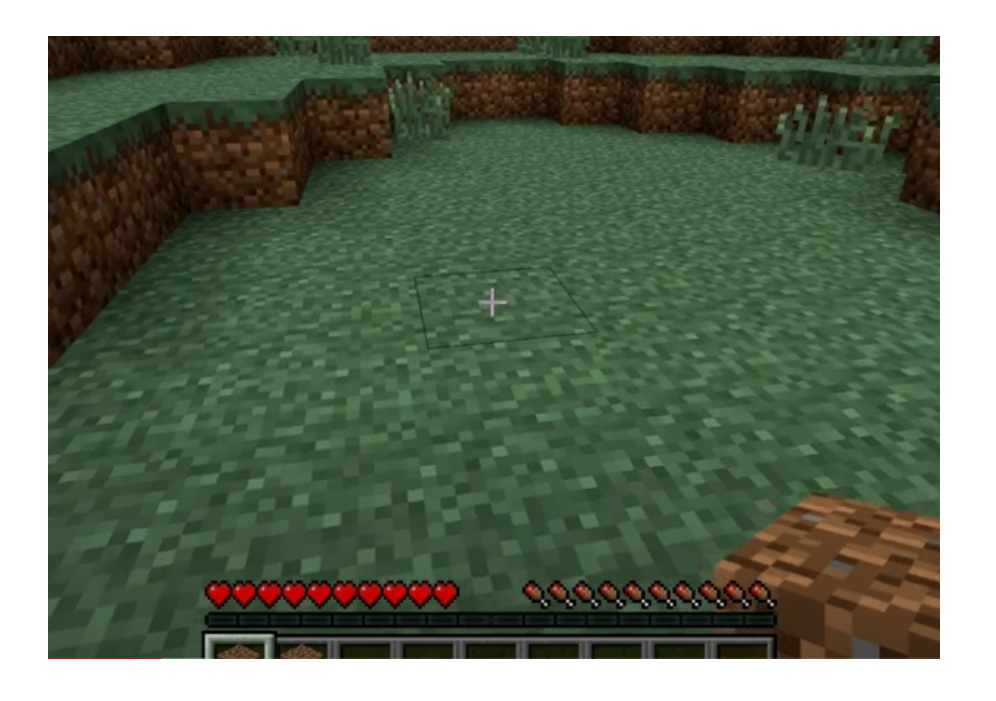

#### **Einen Block platzieren**

### Wählen Sie in Ihrer Toolbar den Block aus, den Sie platzieren möchten. Zeigen Sie mit dem Mauszeiger auf die Stelle, an der Sie den Block platzieren möchten, und klicken Sie mit der linken

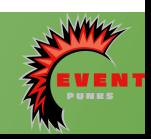

Maustaste.

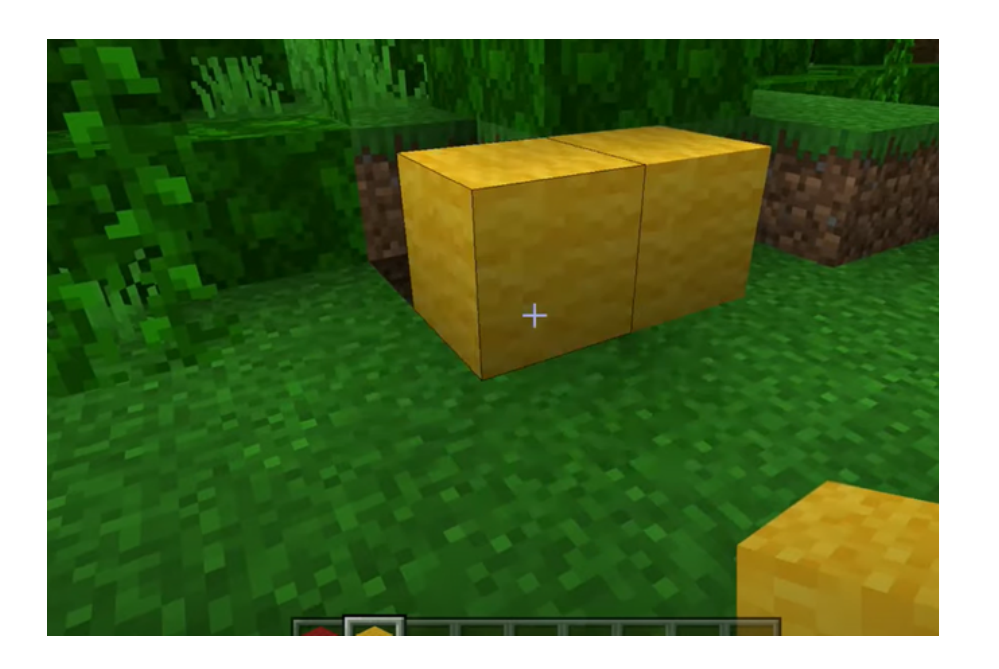

#### **Einen Block abbauen**

Blöcke abbauen ist eine gängige Aktivität in Minecraft, die durch Halten der linken Maustaste ausgeführt wird. Der abgebaute Block wird dann automatisch ins Inventar eingesammelt.

# Jedes Spiel beginnt mit einer Zeitreise. Der Spieler muss einen Minenwagen nehmen und zum

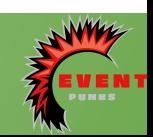

Anfang des Spiels fahren.

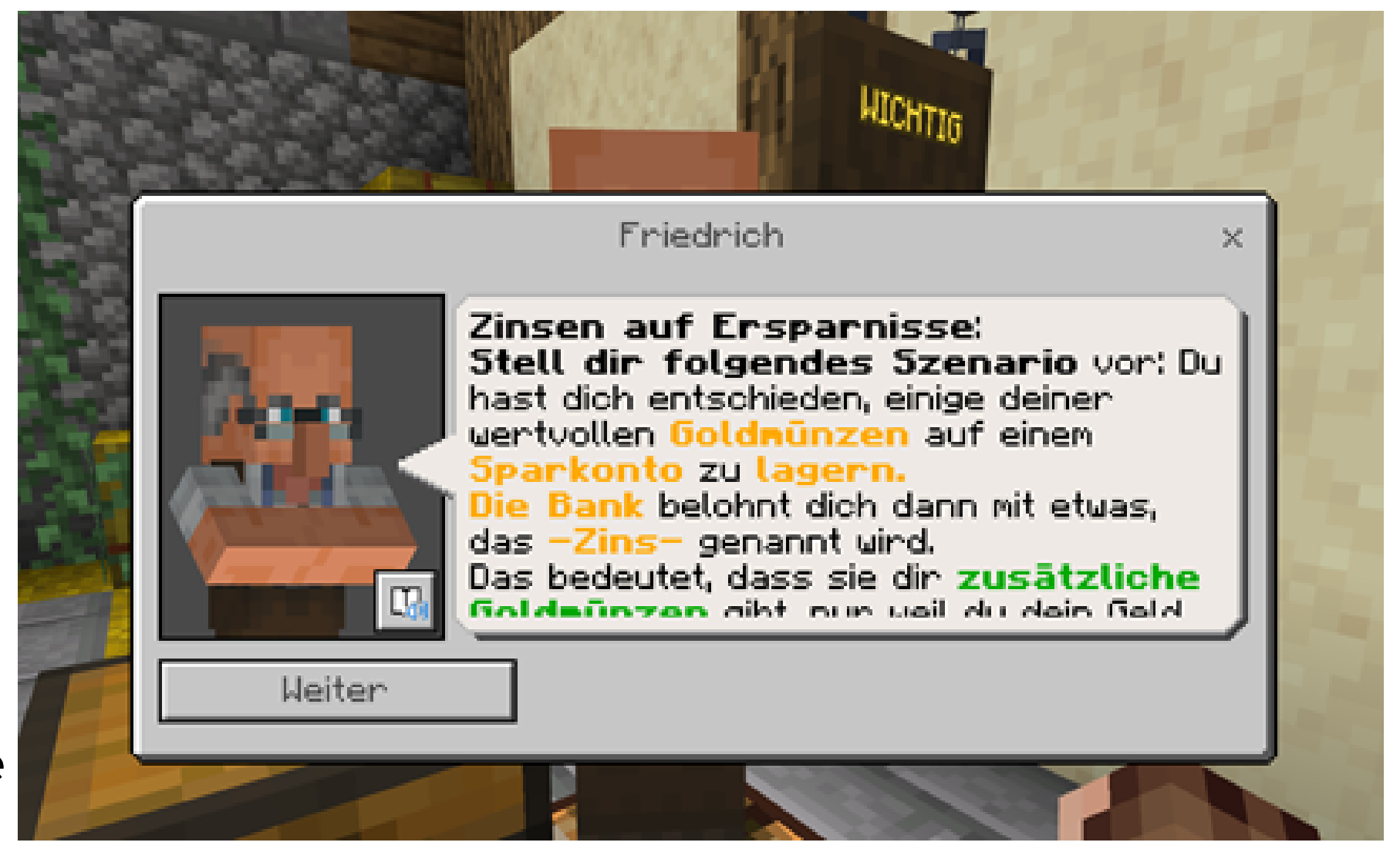

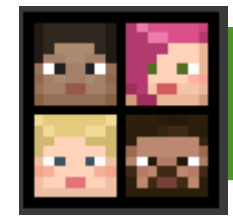

### **Weitere Information**

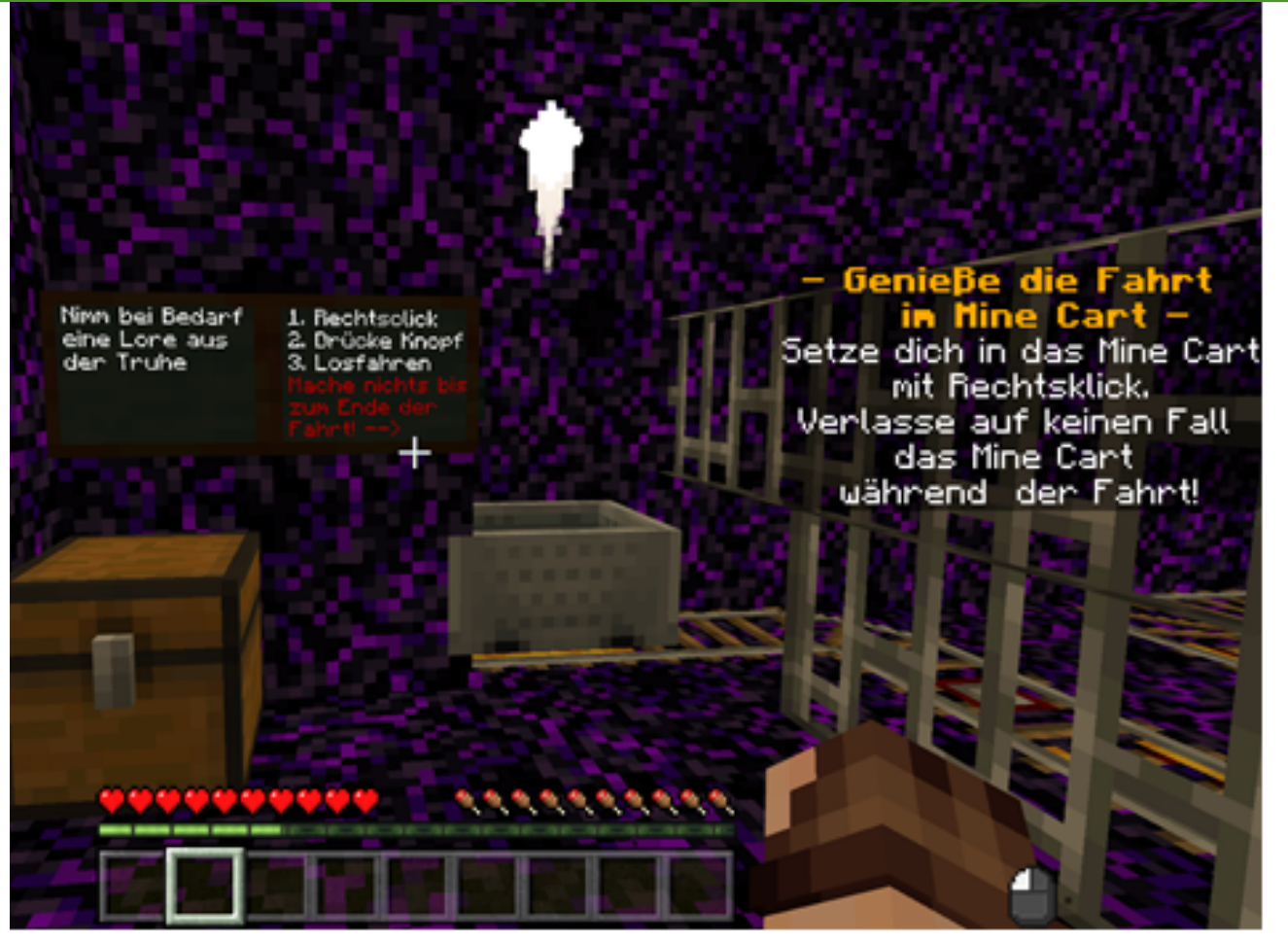

- Jedes Spiel hat mehrere "Friedrich"-NPCs
- Er ist der offizielle Lern-NPC, der die Spieler über Finanzthemen unterrichtet (jedes Spiel konzentriert sich auf ein anderes Thema)
- Er gibt den Spielern eine Belohnung, nachdem sie die von ihm bereitgestellten Inhalte gelesen und verstanden haben.

#### Die Spieler starten in einem Spawn-Bereich, in dem sie von einem NPC begrüßt und in das Hauptthema und Ziel des Spiels eingeführt

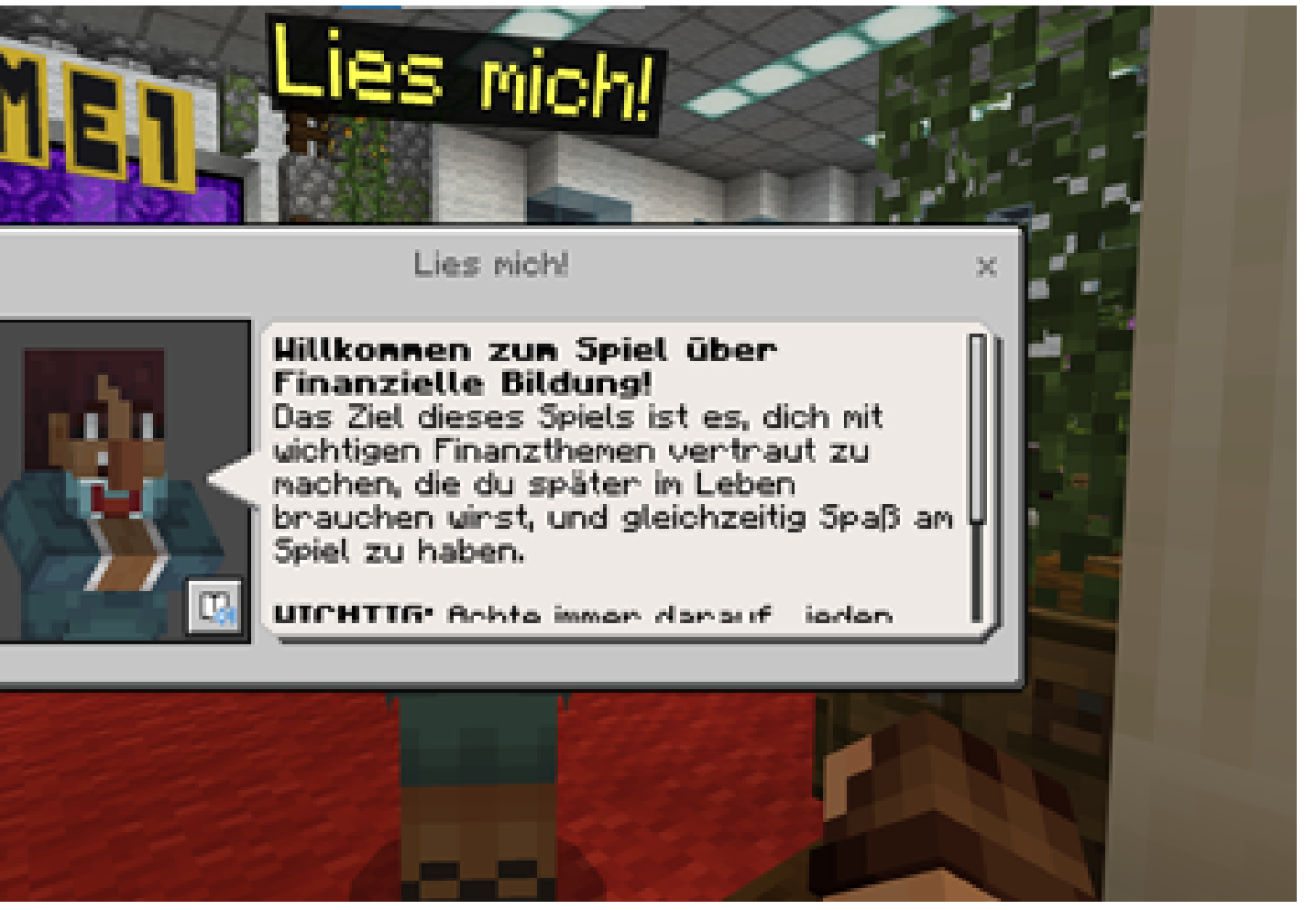

werden.

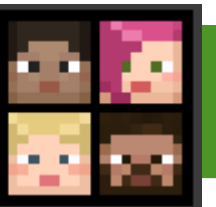

## **Finanzbildungs Hub**

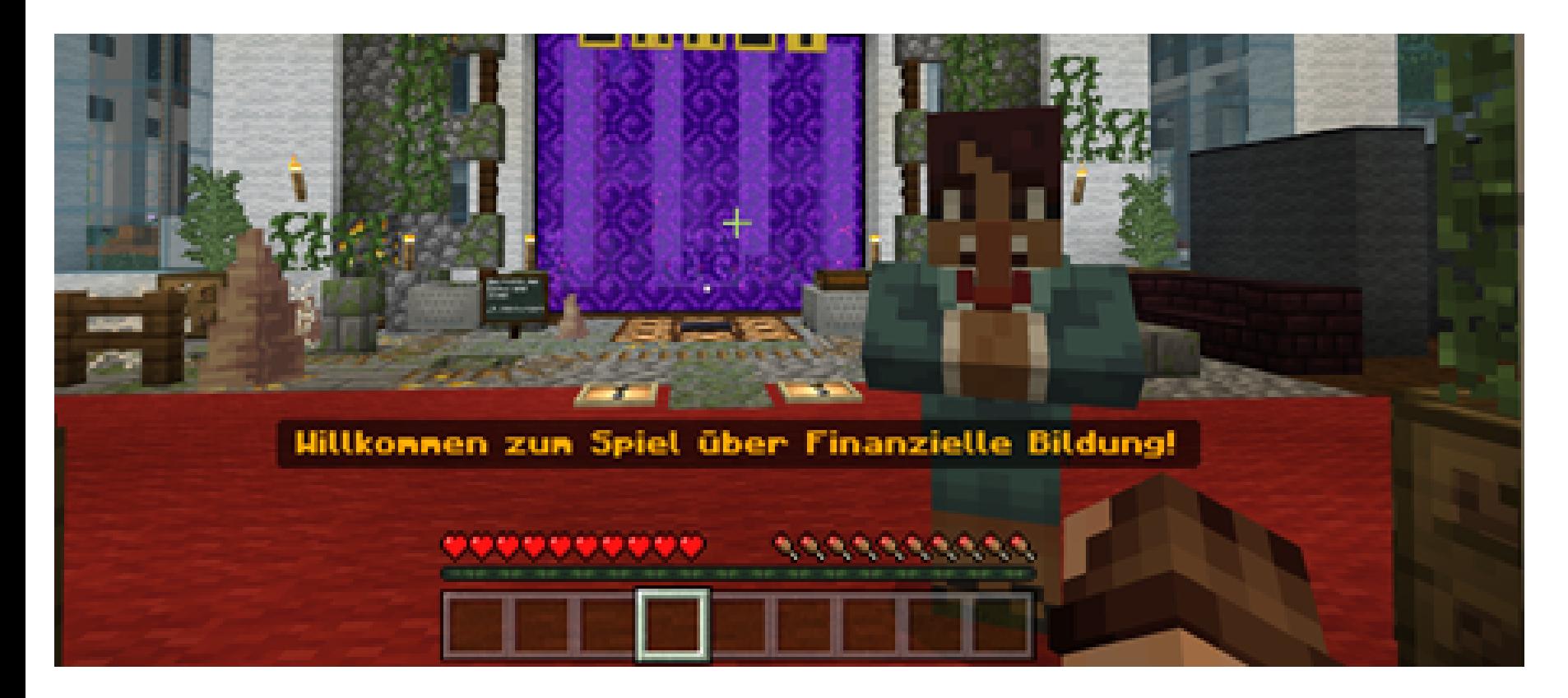

Der Finanzbildungs Hub enthält:

- Den Beginn des Lernpfads
- Allgemeine Informationen und allgemeine Ziele jedes Spiels
- Portale zu den 4 Spielen zur finanziellen Bildung

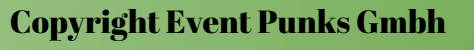

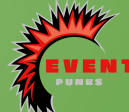

#### Am Ende jedes Spiels erhält der Spieler ein Abzeichen, das er benutzen muss, um das Portal zum nächsten Spiel zu öffnen.

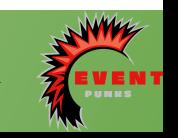

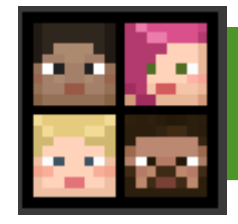

### **Weitere Information**

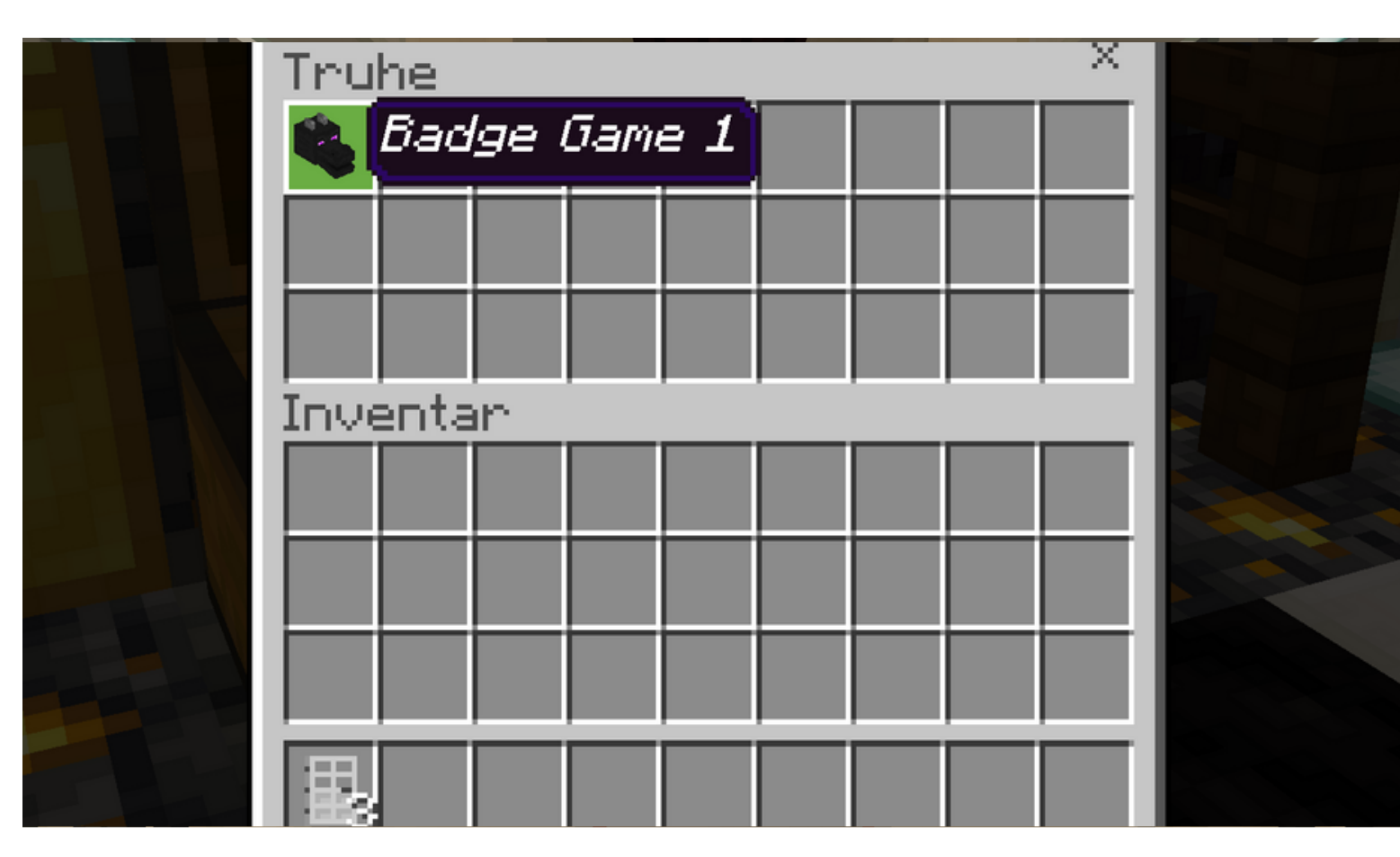

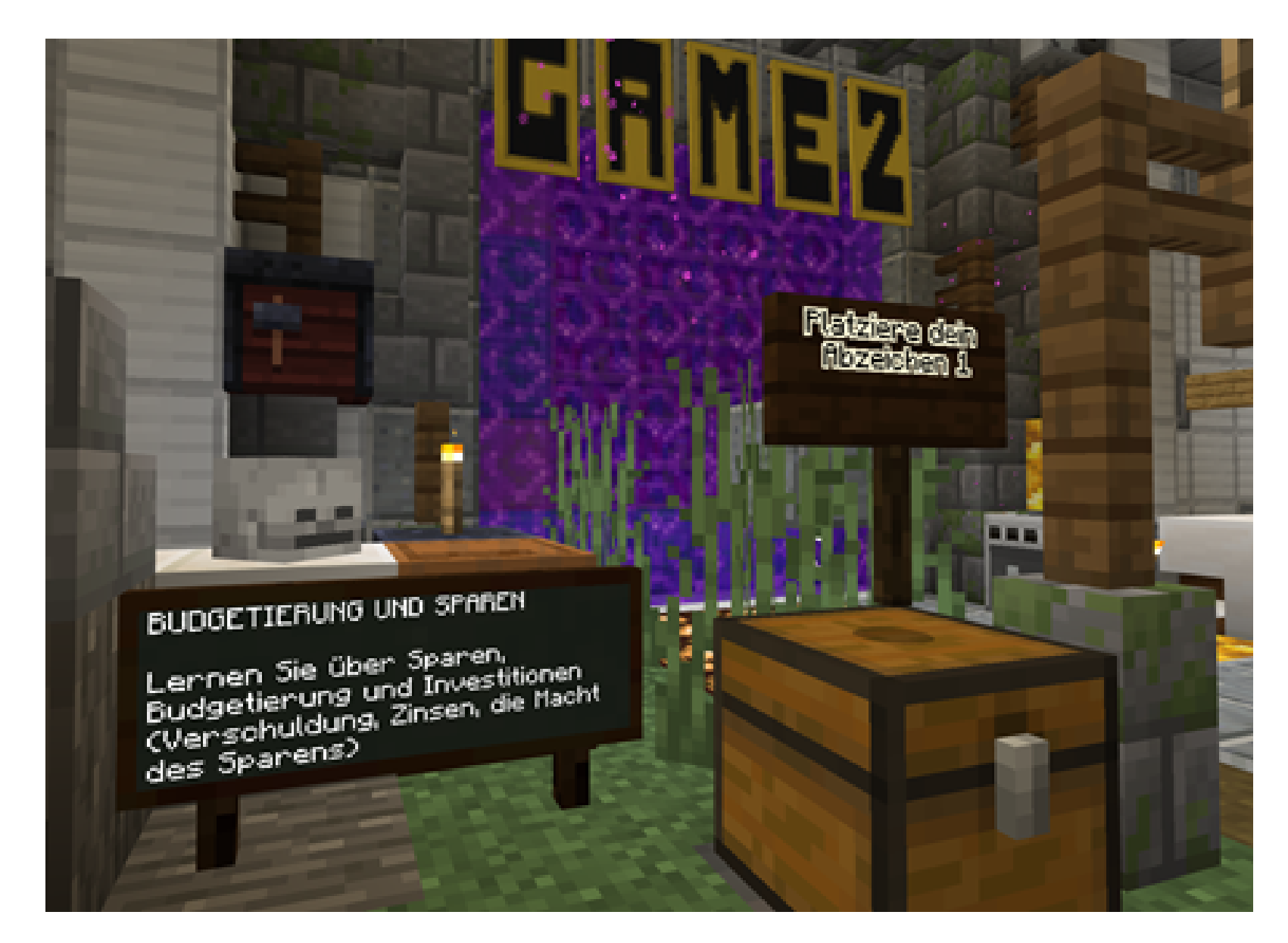

- Das Abzeichen muss in die Truhe vor dem Portal gelegt werden und der Block wird entfernt.
- Der Spieler erhält dann Zugang zum nächsten Spiel.

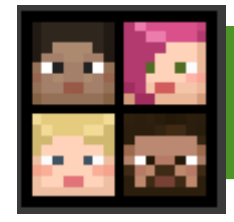

# **Viel Spaß beim Lernen!**

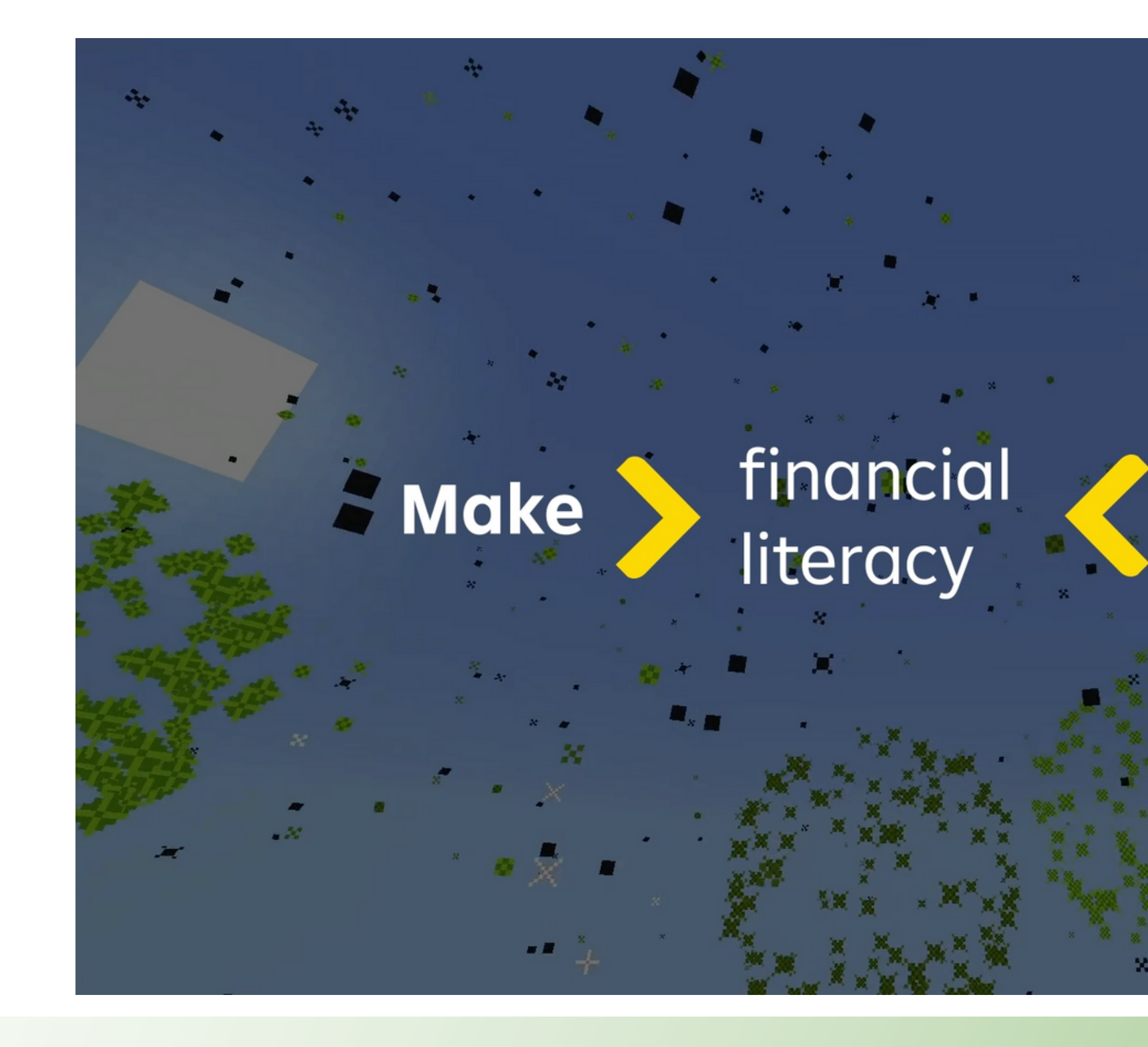

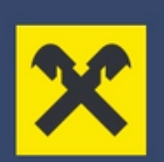

# happen

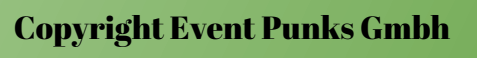

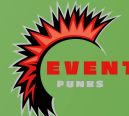